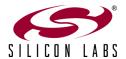

## Si1120 SLIDER DEMO BOARD QUICK-START GUIDE

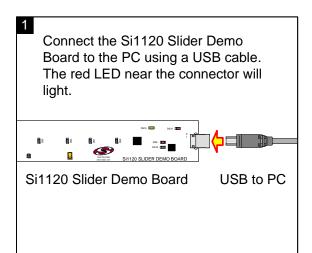

Wave your hand above the board. The visible blue LEDs will light according to the side-to-side position of your hand above the board. When a pause or swipe gesture is recognized, the LEDs will briefly flash a pattern to indicate the gesture and then return to indicating the position. Refer to the Si1120 Infrared Slider Demo User's Guide for more details.

This board is also compatible with the QuickSense TM Performance Analysis Tool version 2.0 and higher, available for download at www.silabs.com/slider. Starting the software will display the main analysis window.

Click on *Devices*, and select the Slider Board from the list (the board will show up as the letters "TS" followed by an 8-character serial number)

Performance Analysis Tool
Devices Connection Settings Help

T50000ACEF

Apply to
Displayed

70000

Check the signals that you wish to monitor on the picture of the board, and then press the green *Acquisition* arrow to begin data collection.

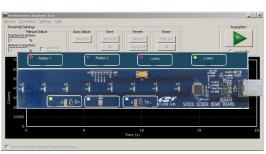

In addition to the real-time data graphed in the main window, any recognized gestures and the ambient light conditions will be displayed in separate Group windows.

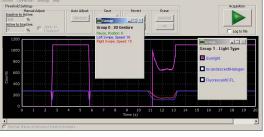

For more information, including supporting software and documentation, please visit the Silicon Labs Si1120 Slider Demo website located at <a href="http://www.silabs.com/slider">http://www.silabs.com/slider</a>.